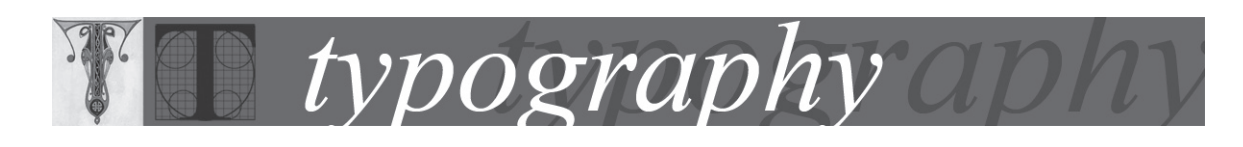

## Adjusting hyphenation manually

## Adding a discretionary hyphen

A discretionary hyphen indicates hyphenation preferences for a particular occurrence of a word. It is different from a hyphen that you insert with the hyphen key. When you type a regular hyphen in a word, that hyphen appears even when the word does not fall at the end of a line. A discretionary hyphen appears only when it falls at the end of a line, and when PageMaker determines that a line wrap is necessary.

Discretionary hyphens are preferable to regular hyphens in many cases, because they disappear when edits cause a previously hyphenated word to move from the end of a line. A discretionary hyphen overrides any hyphenation breaks defined in the dictionary

 $\mathcal{L}_\mathcal{L}$  , which is a set of the set of the set of the set of the set of the set of the set of the set of the set of the set of the set of the set of the set of the set of the set of the set of the set of the set of You can hyphenate words manually or automatically, or you can use a combination of the two methods. The safest way to hyphenate manually is to insert a discretionary hyphen, which is not visible unless the word needs to be broken at the end of a line. Placing a discretionary hyphen at the beginning of a word prevents it from being broken.

To hyphenate words manually:

- 1. Using the Type tool, click where you want to insert the hyphen.
- 2. Do one of the following:
- Choose Type > Insert Special Character > Discretionary Hyphen.

Press Ctrl+Shift+- (Windows) or Command+Shift+- (Mac OS) to insert a discretionary hyphen. Note: Entering a discretionary hyphen in a word does not guarantee that the word will be hyphenated. Whether or not the word breaks depends on other hyphenation and composition settings. However, entering a discretionary hyphen in a word does guarantee that the word can be broken only where the discretionary hyphen appears.